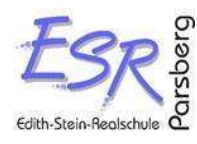

# EINFÜHRUNG SCHULMANAGER - WICHTIGE INFORMATIONEN

Sehr geehrte Eltern, sehr geehrte Erziehungsberechtigte,

ab dem Schuljahr 2023/2024 werden wir die Kommunikationsplattform ClaXss durch das Online-Portal Schulmanager Online ersetzen. Sie können darüber wie bereits gewohnt Krankmeldungen oder Beurlaubungen online vornehmen, erhalten Elternbriefe weiterhin digital oder reservieren Termine für den Elternsprechtag. Überdies können Sie dort künftig sämtliche für Ihr Kind relevanten Termine (wie z. B. Schulaufgaben) sehen oder melden Ihr Kind direkt für eines der Wahlfächer an. Sie können den Schulmanager Online sowohl im Browser als auch mit einer App (iOS und Android) nutzen, sodass die Nutzung für Sie deutlich komfortabler wird.

Um mit der neuen Kommunikationsplattform gut in das nächste Schuljahr starten zu können, bitten wir alle Eltern unserer Schülerinnen und Schüler sich bereits jetzt bis spätestens 19.07.2023 zu registrieren! Getrennt lebende Eltern bitte für einen 2. Zugang ans Sekretariat wenden.

# Wie registriere ich mich?

ein.

Mit dem personalisierten Elternbrief vom 07.07.2023 erhalten Sie den zur ersten Anmeldung benötigten 8-stelligen Zugangscode. Sollten Sie noch keinen 8-stelligen Zugangscode erhalten haben, schreiben Sie bitte eine E-Mail an unten angegebene E-Mail-Adresse.

Halten Sie den Code bereit und geben Sie in der Adresszeile Ihres Browsers

www.schulmanager-online.de

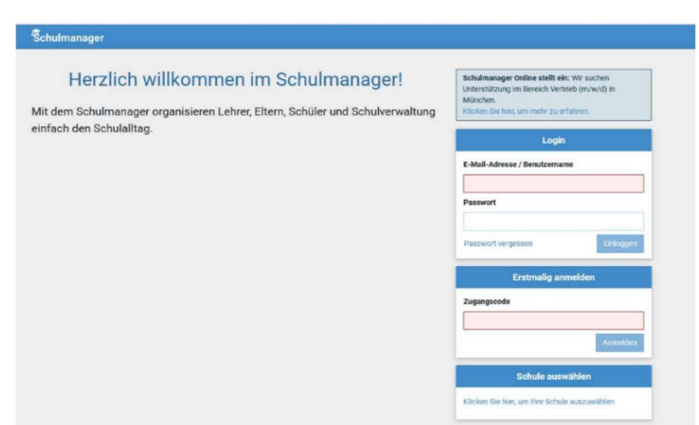

# 1. Klicken Sie auf das Feld "Jetzt einloggen"

- ➔ Geben Sie im Feld "Erstmalig anmelden" den 8-stelligen Zugangscode ein, den Sie per personalisiertem Elternbrief erhalten haben und klicken Sie auf "Anmelden".
- ➔ Ist der Code korrekt eingegeben, können Sie nun den Namen Ihres Kindes sehen!

Haben Sie mehrere Kinder an unserer Schule, verwalten Sie alle Kinder über einen Elternaccount. Für jedes Kind erhalten Sie einen individuellen Anmeldecode. Geben Sie diese an geforderter Stelle ein, um die Konten zu vereinen.

# 2. Hinterlegen der E-Mail-Adresse

→ Hier hinterlegen Sie bitte Ihre E-Mail-Adresse! So können Sie Ihr Passwort zurücksetzen, falls Sie es einmal vergessen haben sollten und bekommen E-Mail-Benachrichtigungen bei neuen Informationen, sodass Sie nichts mehr verpassen können.

# 3. Eigenes Passwort setzen

- ➔ Geben Sie nun in den beiden Feldern ein identisches, neues Passwort ein.
- ➔ Sie können das Passwort frei wählen. Es muss jedoch den angegebenen Vorgaben entsprechen (z. B. Groß- und Kleinschreibung enthalten, 8 Zeichen lang sein)

Nach erfolgreicher Anmeldung werden Sie auf die Startseite weitergeleitet und sehen dort alle Funktionen, die Ihnen zur Verfügung stehen!

# Was kann Schulmanager Online leisten?

# Krankmeldung

Melden Sie Ihr Kind mit wenigen Klicks online krank, wodurch der Anruf in der Schule entfällt.

## Antrag auf Beurlaubung

Aus wichtigen Gründen können Sie eine Beurlaubung vom Unterricht (spätestens drei Tage vorher) beantragen.

# Stunden- und Vertretungsplan (sobald verfügbar)

Rufen Sie jederzeit den tagesaktuellen Stunden- und Vertretungsplan ab.

#### Digitale Elternbriefe

Sie erhalten alle Elternbriefe, die Ihr Kind betreffen, über den Schulmanager Online. Den Erhalt der Informationen bestätigen Sie einfach per Klick auf einen Link am Ende der E-Mail.

#### Kalender

Im Kalender finden Sie die schulischen Veranstaltungen, die Ihr Kind betreffen. Diese Termine können Sie in Ihren Kalender am Computer, Smartphone oder Tablet abonnieren.

#### Klassenarbeiten

Rufen Sie die Termine der angesagten Leistungsnachweise ab.

# Anmeldung zum Elternsprechtag

Reservieren Sie Ihre Termine für den Elternsprechtag. Dabei wählen Sie aus, mit welchen Lehrkräften Sie sprechen möchten und erhalten vom Schulmanager einen optimierten Zeitplan.

#### Anmeldung für Wahlfächer

Melden Sie Ihr Kind für Wahlfächer online an.

#### Zahlungen per Überweisung

Zahlungen für Klassenfahrten, Kopiergeld, Jahresbericht etc. werden von Ihnen auf das Schulkonto überwiesen. Über den Schulmanager erhalten Sie die Rechnungen hierfür. Daraus können Sie den Betrag, die Bankverbindung und den Verwendungszweck bequem in die Online-Banking-Maske Ihrer Bank kopieren. Eine Barzahlung der Rechnungen ist nicht möglich.

# Gibt es eine App für mein Smartphone?

Für die Anwendung des Schulmanagers im Alltag empfehlen wir Ihnen, sich die App "Schulmanager Online" auf Ihr mobiles Endgerät (Smartphone, Tablet) herunterzuladen.

• Schulmanager App unter Android installieren

https://play.google.com/store/apps/details?id=online.schulmanager.app&hl=de&gl=US

# • Schulmanager App unter iOS/Apple installieren

https://apps.apple.com/de/app/schulmanager-online/id1451616735

# Welchen Account verwendet mein Kind?

Auch Ihr Kind erhält einen Zugang zum Schulmanager. Damit sich Ihr Kind erstmalig anmelden kann, hat es ebenfalls einen personalisierten Schülerbrief mit eigenem 8-stelligen Zugangscode am 07.07.2023 ausgeteilt bekommen. Schülerinnen und Schüler haben nur beschränkten Zugang zu den angebotenen Modulen, z. B. können diese keine Krankmeldung eintragen oder Beurlaubung beantragen. Achten Sie deshalb darauf, dass Ihr Kind nicht die Zugangsdaten Ihres Eltern-Benutzerkontos erfährt oder sich über die App auf Ihrem Smartphone eigenständig krankmeldet!

# An wen kann ich mich bei Fragen zum Schulmanager Online wenden?

Frau Eichenseer bzw. Frau Schefbauer – erreichbar unter schulmanager@rs-parsberg.de

Mit freundlichen Grüßen

Ingrid Meggl Bettina Eichenseer Simone Schefbauer RSDin **RSKin** RSKin **ZwRSKin**